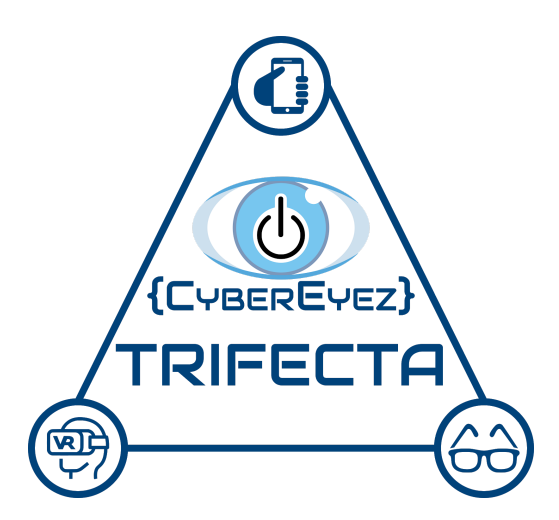

# Cyber Eyez Trifecta Cheat Sheet

### 1. Navigate modes, zoom in/out, take a picture (standard and auxiliary controls)

### Navigate modes

Swipe up or down on the phone screen or touchpad or move the joystick up or down to change modes

#### Zoom in/out

#### App

Swipe from left to right to zoom in and from right to left to zoom out

Gear VR

Swipe from back to front (ear to nose) to zoom in and from front to back (nose to ear) to zoom out

**Joystick** 

Move the joystick to the right to zoom in and to the left to zoom out

### Take a picture

App or Gear VR Long tap on the screen (App) or swipe pad (Gear VR)

**Joystick** 

Tap any button to take a picture.

# 2. Assembly, Charging, Maintenance, and Troubleshooting

### Assembly

- Remove the unit from the box and remove the phone from the headset.
- Turn the phone on using the button on the right hand side of the phone.
- Place the phone in the headset with the screen side facing toward the user and lock it into place. You'll hear a welcome chime when it is installed properly.
- Cyber Eyez starts up automatically when the phone is inserted into the Gear VR headset.

### Charging

USB C Charging ports can be found on the bottom of the phone or the bottom of the headset under the right eye.

#### **Maintenance**

To clean Cyber Eyez, use a cleaning cloth or an alcohol swab.

### Troubleshooting

To reset all Cyber Eyez apps is to restart the phone. To reset just the Gear VR app, remove the phone from the headset, wait for the magic words "Cyber Eyez ready for headset docking" and insert the phone into the headset

# 3. Online and offline OCR (Text read by device)

Online or offline OCR is available to use. Get the text in frame for the camera and take a picture.

### 4. Turn volume up or down and change the voice (volume and voice-rate settings)

#### Change the Volume

Volume can be adjusted with the volume buttons on the phone or by saying "OK Google...Turn the Volume Up/Down"

Change Voice Settings

Open Settings for the phone. Go to Accessibility, Screen Reader, Text-toSpeech

### 5. Install free updates (how to update the device)

Tap the 3 dots in the app and tap on Download Cyber Eyez

### 6. Modes and settings (Basic and advanced applications)

### Modes Available on All Cyber Eyez Devices

Google Offline Text Reader, Google Online Text Reader, Microsoft Online Text Reader, Color Assistant, Mood Ring Mode, Barcode Scanner

### Gear VR Only Modes

Adjust Brightness, Adjust White Balance, Invert Colors, Move Display Left/Right, Move Display Up/Down, Move Display Near or Far

### **Settings**

# 7. Pricing (client responsibilities)

Cyber Eyez is one price for life! No other financial responsibilities are involved for the client. Updates are always free.

# 8. Mobility

### App

There are no mobily restrictions when using Cyber Eyez on your phone or with the USB glasses.

#### Gear VR

Please remain seated when using the Gear VR headset.